# **Ipad Quick Start Guide**

Yeah, reviewing a books **Ipad Quick Start Guide** could build up your near links listings. This is just one of the solutions for you to be successful. As understood, deed does not recommend that you have extraordinary points.

Comprehending as capably as understanding even more than extra will offer each success. next to, the message as skillfully as acuteness of this Ipad Quick Start Guide can be taken as well as picked to act.

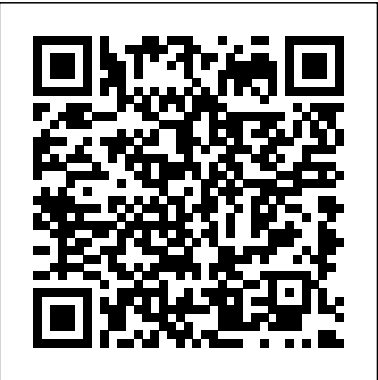

### **The iPad Quick Start Guide - Lifewire**

Then it will start downloading to your iPad. Jailbreaking Officially the App Store is the only place you can get apps for your iPad, but if you're keen to install apps that haven't been approved ...

**Turn on and set up iPad - Apple Support** One of the more

useful changes is the Quick Start setup option. When you buy a new iOS device, whether it be an iPhone or iPad, there's a new setup option that allows you to authenticate your Apple...

**Set up your iPhone, iPad or iPod touch – Apple Support** Turn on and set up your iPad Press and hold the top button until the Apple logo appears. If iPad doesn't turn on, you might need to charge the... Do one of the following: Tap Set Up Manually, then follow the

onscreen setup instructions. If you have another iPhone,...

Tap Set Up Manually, then  $follow...$ 

Online Course - The iPad Quick Start Guide: First steps ...

How to SetUp iPad 7th gen using Quick Start | Set Up GuideEasy Introduction to iPad for Beginners in 30 **Minutes** 

NANOSTUDIO 2 - Setting Up \u0026 Quick Start Guide for the iPad How to Setup a new iPad - [2019] iPad Pro: How to Setup from the BeginningiPhone 7 – Complete Beginners Guide GarageBand on your iPad Quick - START TO FINISH! iPad 10.2" Set Up Guide | iPad 7th gen Set Up Manual Intro to Procreate :: Learning to Draw on the iPadiPhone 11 – Complete Beginners Guide How To Setup An iPad Mini (Tutorial) New iPhone To

iPhone iOS Quick Start Set Up: Basically Magic 2020 iPad Pro UNBOXING and SETUP! **iPadOS 14.2 Public Release: Whats New?!** iPad 7 Top Features: the best iPad for most people iPad 10.2 MUST HAVE Accessories - 8th Gen (2020) / 7th Gen (2019) Cases, Pencils and More! How to SetUp New iPad Restoring info from old iPad | Transfer information from old iPad to New iPad<sup>10</sup> iPad Tips You Should Know 2019 iPad 7th Gen: Student's Review! Budget iPad vs iPad Pro iPad Pro or iPad Air 4?: A Simple Choice 2019 iPad 7th Generation (10.2\") Unboxing, Setup \u0026 First Impressions! Best iPad/iPad Pro Accessories - 2020 **Unbelievably Useful Apple Notes Tips (iOS + Mac)** iPad Pro 2020 Setup Guide

Transfer iPhone To iPad

Using Quick Start iOS 13 iPad For Seniors For DummiesiPad User Guide - The Basics (Updated) A Beginners Guide to Microsoft OneNote How to use the iPhone Migration Tool in iOS 12.4 and higher How to Backup Your Old iPad and Restore to iPad Air including iPhone 12.

*Start Not Working on iOS 13/14*

Set up your iPhone, iPad or iPod touch Turn on your device. Press and hold the device's power button until you see the Apple logo. You'll then see "Hello" in... If you have another device on iOS 11 or later, use Quick Start. If you have another device that's running iOS 11 or... Activate your ... *How to use an iPad: Complete beginner's guide - Macworld UK* Fortunately for Apple

# *Three Ways to Fix Quick iPad Quick Start Guide* users, that's exactly what they regularly do, and their Quick Start function is very convenient. Essentially, it allows those who upgrade their iPhone, iPad or iPod to transfer all of the data to their new device

*| VA Mobile*

#### **Use Quick Start to transfer data to a new iPhone, iPad, or ...**

This Quick Start Guide aims to provide you with the necessary information to get started with the VA issued iPad2. It will walk you through device set-up, introduce you to some features and explain how to navigate the tablet. My iPad2 is out of the box – now what? To activate your iPad, start by connecting the iPad to your computer with the iPad USB/dock connection

#### cable.

## **The iPad Quick Start Guide: First steps with a new iPad ...**

Meeting Center on the iPad The Cisco WebEx Meeting Center application on the iPad, which is available for free to download from the AppStore or iTunes, allows users to simply click to join and actively collaborate in CiscoWebEx meetings. With the Cisco WebEx Meeting Center application on the iPad, users can

How to SetUp iPad 7th gen using Quick Start | Set Up Guide*Easy Introduction to iPad for Beginners in 30 Minutes* NANOSTUDIO 2 - Setting Up \u0026 Quick Start Guide for the iPad How to Setup a new iPad - [2019]

iPad Pro: How to Setup from the BeginningiPhone 7 – Complete Beginners Guide GarageBand on your iPad Quick - START TO FINISH! iPad 10.2" Set Up Guide | iPad 7th gen Set Up Manual Intro to Procreate :: Learning to Draw on the iPad*iPhone 11 – Complete Beginners Guide How To Setup An iPad Mini (Tutorial) New iPhone To iPhone iOS Quick Start Set Up: Basically Magic 2020 iPad Pro UNBOXING and SETUP!* **iPadOS 14.2 Public Release: Whats New?!** iPad 7 Top Features: the best iPad for most people *iPad 10.2 MUST HAVE Accessories - 8th Gen (2020) / 7th Gen (2019) Cases, Pencils and More!*

How to SetUp New iPad Restoring info from old

iPad | Transfer information from old iPad to New iPad 10 iPad Tips You Should Know 2019 iPad 7th Gen: Student's Review! Budget iPad vs iPad Pro iPad Pro or iPad Air 4?: A Simple Choice 2019 iPad 7th Generation appear on your new (10.2\") Unboxing, Setup device. Hold your current \u0026 First Impressions! *Best iPad/iPad Pro Accessories - 2020* **Unbelievably Useful Apple Notes Tips (iOS + Mac)** *iPad Pro 2020 Setup Guide* Transfer iPhone To iPad Using Quick Start iOS 13 iPad For Seniors For Dummies*iPad User Guide - The Basics (Updated)* A Beginners Guide to Microsoft OneNote How to use the iPhone Migration Tool in iOS 12.4 and higher How to Backup Your Old iPad and nci luding the Lock Restore to iPad Air

How to use device-todevice migration Turn on your new device and place it near your current device that's using iOS 12.4 or later or iPadOS. The Quick Start... Wait for an animation to device over the new device, then center the... When asked, enter your ...

How to set up your iPad, iPad Air, iPad mini, or iPad Pro To turn the iPad on, press and hold the Sleep/Wake button unti tl he Apple logo appears. It may take a few minutes to turn on completely. Control Center . Control Center gives you quick access to commonly used settings and apps from anywhere in iOS screen. To access

Control Center, swipe up from the bottom of the screen.

## **Set up your iPhone, iPad, or iPod touch - Apple Support**

Description With trembling hands and a giddy sensation in your stomach, you unpack your brand new iPad and turn it on. Help, what do I do now? (Updated January 2015) The iPad Quick Start Guide will help you feel comfortable with your iPad so you can hit the ground running in no time at all. … The iPad Quick Start Guide: First steps with a new iPad Read More » Ipad Quick Start Guide

Unwind with iPad To browse the iPad User Guide, click Table of

Contents at the top of the page. You can also download the guide from Apple Books (where available). iPad User Guide - Apple Support The iPad Quick Start Guide Set Up Your iPad. When you turn your iPad on for the first time, you are greeted with a Hello. The iPad needs to know... Protect Your iPad With a Case. If you didn't buy one with your iPad, shop for a case. Even if you only intend to use the... Learn the iPad Basics. The ... HUAWEI MEDIAPAD T3 10 QUICK START MANUAL Pdf Download

Your device at a glance Before you start, let's take a look at your new device. • To power on your device, press and hold the power button until the screen turns on.

• To power off your

...

device, press and hold the *Guide: First steps with*

power button, and then touch  $\bullet$  ... Page 4: Getting Started **iPad Basics for Beginners** Quick Start Guide: Ensure you are connected to the Internet on both the iPad and the Computer running OpenField. From the App Store download the 'OpenField Plus Live' app. Open the App, enter in the same username and password you use to log into the OpenField console. **How to use iOS 11's new Quick Start set up: It's a kind of ...**

Set up your iPhone, iPad, or iPod touch Turn on your device. Press and hold the device's power button until you see the Apple logo. You'll then see "Hello" in... If you have another device on iOS 11 or later, use Quick Start. If you have another device that's running iOS 11 or... Activate your ... *The iPad Quick Start*

*a new iPad ...* Get ready for class - Activate and register your iPad with Apple - Learn more about "The iPad Quick Start Guide: First steps with a new iPad" now  $OpenField + (iPad)$ Overview and Quick Start Guide ... Whether you've just got an iPad, iPad Air, iPad mini, or iPad Pro, there are a few steps to getting started. We've got guides for all the steps you need, from the first "Hello" to downloading the best apps and game, setting up your email and calendar accounts, getting FaceTime and Messages ready for communication, setting up Face ID, and more.

The iPad Quick Start Guide: First steps with a new iPad Requirements. Description. With trembling hands and a giddy sensation in your stomach, you unpack your brand new iPad and turn it on. Course content. What are you going to learn? How well do you know the iPad? What is an Apple ID? Change your ...